# **Jagged Alliance 2**

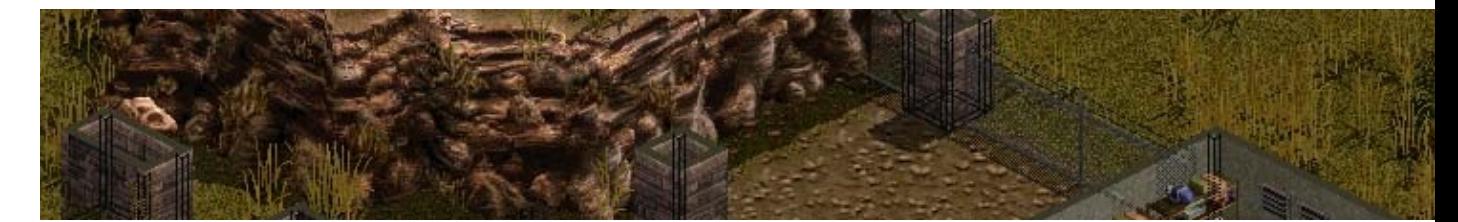

Sorti en 1999, Jagged Alliance 2 (Guérilla en français) n'est pas vraiment un jeu récent qui mettra à genoux les capacités de votre PC. Alors pourquoi parler de ce jeu presque 10 ans après ça sortie ? Tout d'abord évidemment parce qu'il est jouable sous Linux mais aussi parce qu'il fait partie des jeux mythiques inoubliables et d'une telle richesse qu'on ne s'en lasse pas.

- [Présentation](#page-0-0)
- Installation
- [Liens](#page-3-0)
- [Portfolio](#page-4-0)

<span id="page-0-0"></span>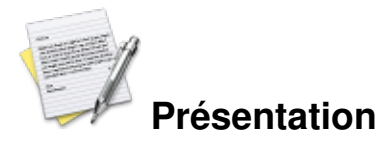

Bienvenue à Arulco. Vous incarnez un mercenaire engagé par le président en exil d'un petit état d'Amérique du sud. Votre objectif sera d'arracher le pays des mains de fer de la reine Deidranna. Pour cela vous devrez utiliser les ressources mises à votre disposition (35 000 \$) pour recruter des premiers mercenaires. Vous pourrez ensuite vous lancer dans la guérilla. Bien entendu il ne s'agit pas de combattre l'armée régulière et reprendre le pays avec une poignée d'hommes ; vous devrez approvisionner les rebelles, rassurer et former la population, assurer la sécurité des territoires conquis, etc. Bref votre ordinateur portable et votre carte d'Arulco compteront autant que votre Barracuda .357.

## **Un jeu de gestion/stratégie ?**

Jagged Alliance 2 (JA2) est un jeu de gestion et de stratégie. Gestion car vous devrez vous assurer des revenus afin de payer les salaires, recruter de nouveaux mercenaires ou acheter du matériel. Vous aurez également à gérer les moyens de transport, répartir les formateurs, les réparateurs et les médecins, distribuer les armes, acheter des munitions, etc. Stratégie car il faudra prendre le pays territoire par territoire en vous emparant des points stratégiques comme les villes, les mines ou les aéroports qui vous permettront d'être ravitaillé. Une fois que vous aurez la possibilité de vous déplacer en hélicoptère, vous devrez protéger l'espace aérien en vous emparant des sites SAM de l'armée. Plus vous maitriserez les airs et plus vous aurez de chances d'arriver vivant lors de vos déplacements.

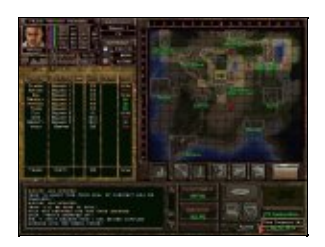

### **Partie stratégique**

La carte affiche les territoires visités. A gauche la liste des mercenaires, leur affectation, leur localisation et la durée de leur contrat.

A chaque fois que vous prenez un terrain important il faudra en assurer la protection. Comme vos mercenaires n'y suffiront pas, il faudra qu'une partie de vos hommes reste pour entrainer la population et les préparer à défendre une zone durement acquise.

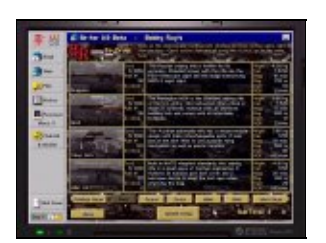

**Le site de Bobby Ray**

Ce site vous permet d'équiper vos mercenaires avec autre chose que des armes ramassées sur les corps des ennemis.

Cette partie du jeu se déroule avec une carte du pays et un « ordinateur portable » qui vous permet d'accéder à vos mails et à des sites d'achat de matériel ou de recrutement de mercenaires.

## **Un jeu de rôle ?**

En début de partie vous disposez d'un mercenaire gratuit et qui vous est totalement acquis : vous-même ! La création du personnage se passe comme pour un jeu de rôle ; vous répondez à des questions qui déterminent votre personnalité puis vous dépensez un certain nombre de points pour personnaliser votre héros. En effet, chaque mercenaire, vous compris, dispose de compétence (tir, médecine, mécanique, explosif, force, dextérité...) et d'un inventaire.

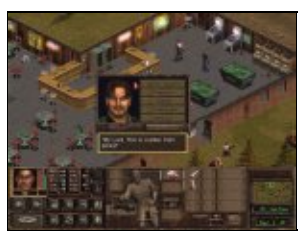

## **Dialogue avec Miguel** Dialogue dans un bar de San Mona. La rébellion s'organise.

Les armes ont des caractéristiques et un calibre bien précis, elles s'abîment à l'usage et il faudra les confier à un spécialiste pour les remettre en état. Vous pourrez également leur ajouter des équipement comme un silencieux, une visée laser ou des munitions explosives.

Les personnages gagnent de l'expérience au fur et à mesure des missions et chaque mercenaire à sa personnalité propre. En début de partie par exemple il sera difficile de faire cohabiter Fox, une pure américaine avec Steroïd qui est russe. Si un soldat ne participe pas suffisamment aux combats il risque de refuser un renouvellement de contrat. De même si vous attendez la dernière minute pour lui proposer une prolongation il y a de fortes chances pour que votre mercenaire vous réponde qu'il n'aime pas attendre et qu'il a pris d'autres engagements. S'il gagne beaucoup d'expérience grâce à vous il vous suivra où vous irez... mais ses tarifs risquent de grimper.

Lors de votre périple vous rencontrerez bien sûr des ennemis mais vous pourrez également discuter avec la population locale. En choisissant judicieusement le ton que vous employez vous pourrez soutirer quelques informations voire découvrir des alliés inattendus, des endroits secrets comme ce magasin de jouets qui cache...

Le jeu regorge de petits détails tels que des actions à accomplir pour accéder à des objets spéciaux ou des scènes particulières auxquelles vous n'assisterez que si vous faites telle ou telle chose pendant la partie. De nombreuses quêtes secondaires font ressembler JA2 à un jeu de rôle. Rien ne vous oblige à accomplir toutes ces quêtes mais elles mettent un peu de piment dans l'action et permettent souvent de gagner un peu d'argent ou du matériel rare.

## **Un jeu tactique ?**

L'essentiel du jeu se déroule au plan tactique avec une vue en 2D isométrique. Vous déplacez vos mercenaire qui peuvent fouiller les bâtiments, forcer des portes, miner le terrain, etc. Les attaques se déroulent aussi bien de jour que de nuit et votre capacité à vous déplacer furtivement et à surprendre l'ennemi sera une aide précieuse.

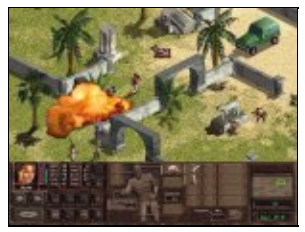

#### **Buns**

Buns est sous-équipée. Se promener sans gilet pare-balles n'est pas une bonne idée.

L'action se passe en temps réel jusqu'à ce qu'un ennemi soit découvert. Le jeu passe alors en tour par tour où chaque personnage a un certain nombre de points d'action à dépenser. Bien entendu le jeu prend en compte le bruit, la discrétion, les caractéristiques du terrain, le brouillard de guerre, etc.

Lors des combats vous aurez besoin de bons tireurs mais aussi d'un médecin qui prodiguera les premiers soins indispensables à la survie de l'équipe, d'un expert en mécanique pour crocheter les serrures et réparer les armes voire d'un spécialiste en explosif.

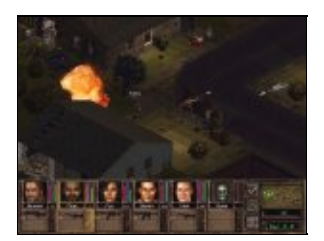

**Attaque de nuit** De nuit il faut être très discret et éviter les zones éclairées.

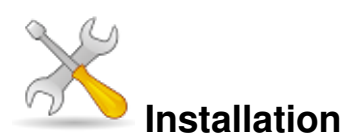

Il y a deux version disponibles de Jagged Alliance 2 pour Linux. La première est une version native et commerciale éditée par Tribsoft. Elle a le mérite d'avoir existé et de permettre aux linuxiens de jouer à JA2 mais aujourd'hui il vous en coûtera 26\$ sur Tuxgames et quelques efforts pour faire tourner le jeu en installant une ancienne version de Glibc.

L'autre version s'appelle « ja2-stracciatella ». C'est une modification des sources du jeu avec quelques corrections de bogues et un support de SDL qui permet de faire tourner Ja2 sous Linux. Vous devrez cependant posséder le jeu original en version Windows ou Gnu\Linux.

Pour installer ja2-stracciatella, vous devez vous assurer que vous avez les paquets suivant : gcc svn libsdl libsdl-dev. Vous devez également disposer du répertoire Data d'une installation du jeu original. Placez ce répertoire Data dans le répertoire /usr/local/share/ja2 :

```
sudo mkdir /usr/local/share/ja2 sudo mv
/LA/OU/SE/TROUVE/VOTRE/REPEROIRE/Data /usr/local/share/ja2
```
Ensuite récupérez les sources du jeu et entrez dans leur répertoire :

svn co svn://tron.homeunix.org/ja2/trunk ja2 cd ja2 Il faut maintenant créer un fichier de configuration à partir du fichier d'exemple :

cp config.template config.default Il est nécessaire d'éditer ce fichier, pour cela ouvrez le avec votre éditeur préféré et supprimez le « # » de commentaire au début de la ligne LNG := FRENCH, LNG := ENGLISH ou autre selon la langue de votre version originale de Jagged Alliance 2.

Modifiez également la ligne #SGPDATADIR := /usr/local/share/ja2 afin d'indiquer où se trouve vos données du jeux. Dans notre cas il suffit de supprimer le « # » en début de ligne puisque nos données sont effectivement dans /usr/local/share/ja2.

Lancez la compilation avec

make

puis

make lowercase pour modifier la casse de certains noms de fichiers.

Et enfin

sudo make install pour finaliser tout cela.

Pour finir, créez un répertoire .ja2 dans votre répertoire home :

mkdir ~/.ja2

et créez un fichier ja2.ini de la manière suivante :

echo "data\_dir = /usr/local/share/ja2" >  $\sim$ /.ja2/ja2.ini

<span id="page-3-0"></span>Une fois le jeu installé vous pouvez le lancer en tapant « ja2 » ou « ja2 -fullscreen » pour jouer en plein écran.

## **Liens**

- ▶ [Site officiel](http://www.jaggedalliance2.com/)
- Site de ja2-stracciatella
- [Un site en français sur JA2](http://peja2.site.voila.fr/index.html)
- [Jagged Alliance Galaxy](http://www.strategyplanet.com/jaggedalliance/)
- ▶ [Jagged Alliance basis](http://jagged.gamigo.de/)

# <span id="page-4-0"></span>**Portfolio**

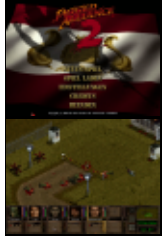

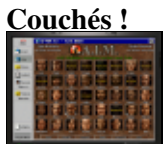

**Le site d'AIM**

Article sous [GNU Free Documentation licence](http://www.gnu.org/licenses/fdl.html) - Jeuvinux.net